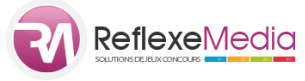

# **Contraintes Graphiques**

# **Concours Cross-Canal - responsive Web & Facebook & Mini-Site -**

TIRAGE AU SORT

QUIZ

ROUE DE LA CHANCE (Instants Gagnants)

CALENDRIER (Instants Gagnants)

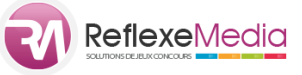

#### **Présentation**

A travers 10 étapes de configuration, vous allez paramétrer votre opération de jeu concours.

L'interface va vous demander quels sont les éléments constitutifs de votre concours (mécanique, champs du formulaire, couleurs, texte des boutons, etc.).

Vous devrez également à plusieurs étapes uploader des images (ou le cas échéant choisir d'utiliser nos propres images mises à disposition sur l'interface).

Parmi ces images, certaines servent de fond aux éléments constitutifs de votre concours (champs de saisie, bouton, etc.). On pourrait faire le parallèle entre le fond d'écran de votre bureau Windows et les icones que vous pouvez déplacer sur ce dernier à votre guise.

A la fin de la configuration, Vous pourrez au choix installer votre concours sur votre site web et/ou votre page Facebook et/ou utiliser une version mini-site.

- Voir un exemple sur Facebook :<http://bit.ly/2aW9shm>
- Voir un exemple sur site Web :<http://bit.ly/2begmzA>
- Voir un exemple en version mini-site :<https://rmg.li/L4478MS5849>

Votre concours étant responsive, c'est-à-dire compatible et facilement accessible quelque soit le support utilisé (PC, Mac, Smartphone, Tablette), certaines contraintes sont à respecter pour ces images de fond.

Le rôle et les contraintes des images de fond et des autres images pouvant être intégrées sur votre concours seront détaillées dans les chapitres ci-après.

#### **1 - Généralités sur les images**

Les images utilisées lors de la création du concours sont les suivantes :

- 1. Image de fond pour l'accueil
- 2. Image de fond pour le formulaire
- *3.* Image de fond mini-site *(uniquement si vous souhaitez installer le concours sur un site web dans un emplacement avec une largeur supérieure à 820 pixels ou si vous souhaitez utiliser la version mini-site de votre concours)*
- 4. Image de partage *(uniquement si vous souhaitez activer le partage de votre concours sur Facebook ou si vous publiez votre concours sur votre page Facebook).*
- 5. Image de la roue *(uniquement pour la mécanique « Roue de la chance »)*
- *6.* Images des vignettes du calendrier *(uniquement pour la mécanique « Calendrier »)*

## **2 - Information importante sur l'aspect responsive des concours**

#### Ces informations concernent **les visuels de fond pour l'accueil et le formulaire**

Lors de la réalisation de votre design, il convient de penser à tous les supports de lecture : PC/Mac/Tablette/Mobile. Votre design doit être réalisé en exploitant bien l'ensemble de l'espace offert par le visuel mais les éléments de lecture important doivent de préférence être concentrés dans une zone centrale de 360 pixels pour faciliter la lecture sur les mobiles en mode portrait.

En effet, sur les petites résolutions d'écrans, les images ne sont pas redimensionnées car la lisibilité serait trop altérée **mais tronquées de façon homogène à droite et à gauche** ce qui peut parfois conduire à tronquer des informations si le visuel n'a pas été prévu à cet effet**.** 

#### **Cette préconisation ne concerne que les mobiles en mode portrait si vous attachez de l'importance à la lecture de votre concours dans ce cas bien précis.**

A noter que par le biais de notre interface, vous avez la possibilité de rajouter du texte sur le visuel d'accueil afin de présenter votre concours. Ce dernier se redimensionne automatiquement en fonction du support utilisé par l'internaute. Afin d'optimiser la lisibilité, il est donc préférable d'utiliser cette fonctionnalité plutôt que d'intégrer directement du texte sur votre visuel.

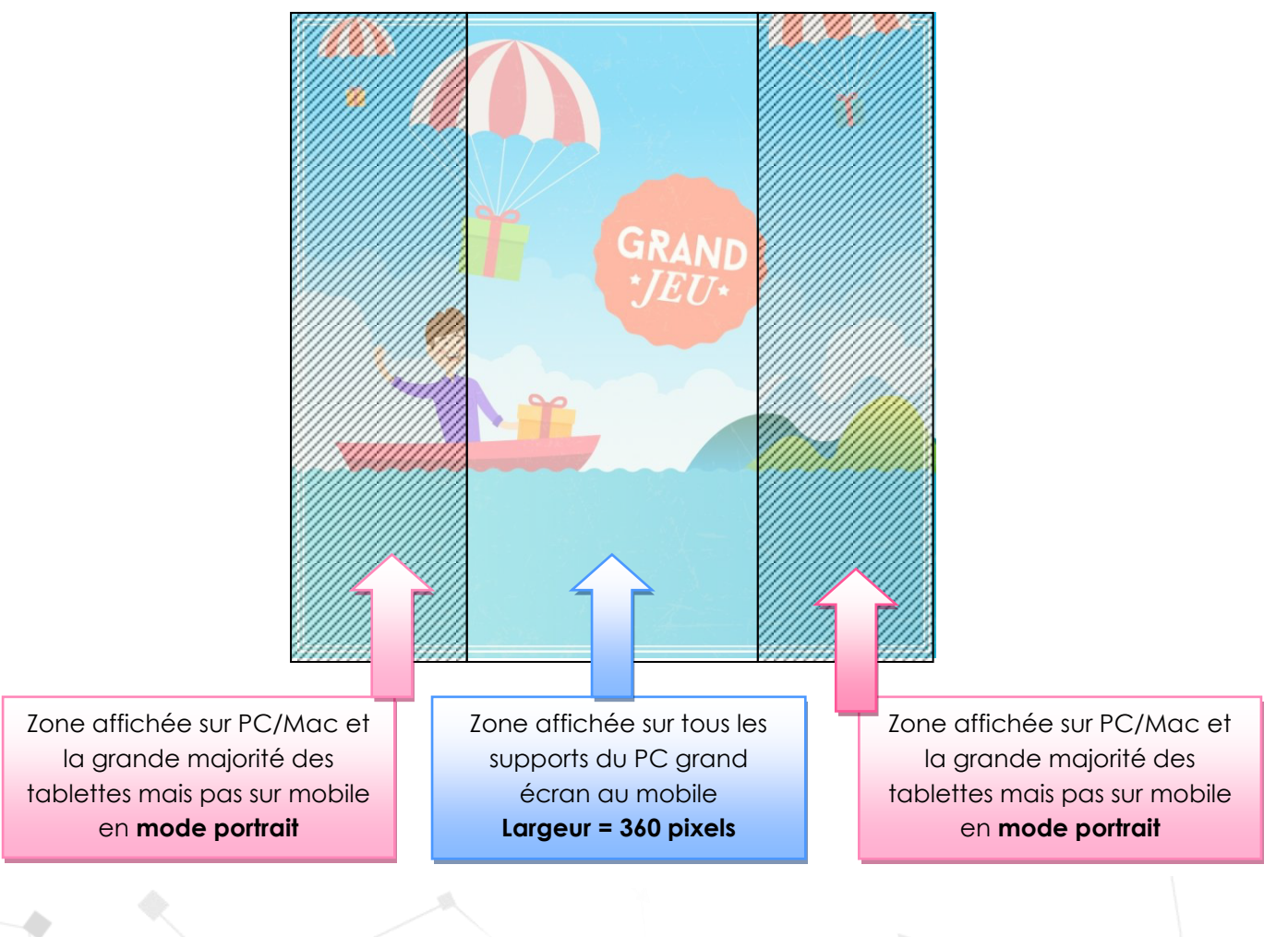

[www.reflexemedia.com](http://www.reflexemedia.com/) : contraintes graphiques

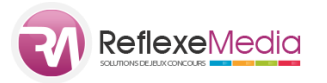

# **3 - Image de fond pour l'accueil**

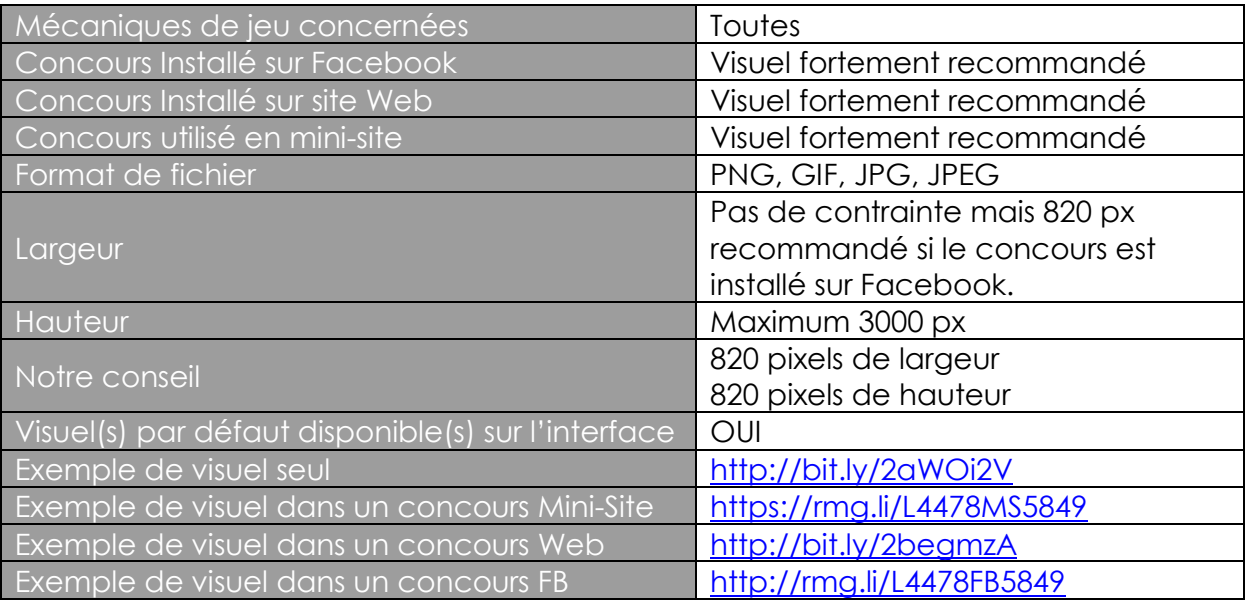

Un premier visuel d'accueil s'affiche pour les participants. Il s'agit en quelque sorte d'une présentation du jeu-concours. C'est sur l'image de fond pour l'accueil qu'il est recommandé d'indiquer le maximum d'information: dotations, évènement/produit autour du jeu, dates, etc.

Lors de la configuration de votre jeu-concours, notre interface vous permettra d'ajouter sur ce visuel un bouton « participer » ainsi que de façon optionnel une sofgate (Popup invitant le participant à aimer votre page et/ou à vous suivre sur Twitter).

Prenez connaissance du chapitre « Information Importante » au chapitre 2 de ce document.

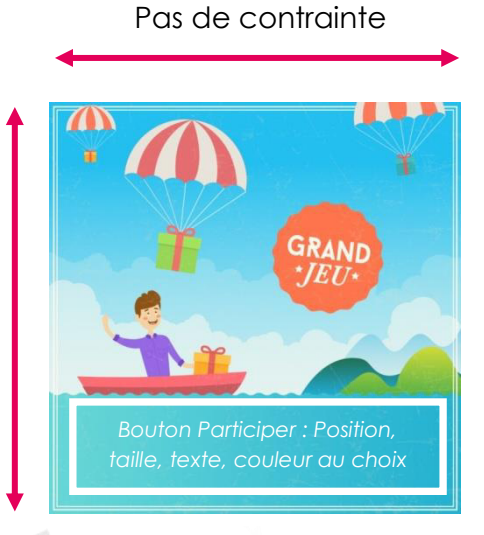

Maximum 3000 pixels

[www.reflexemedia.com](http://www.reflexemedia.com/) : contraintes graphiques

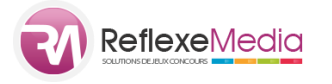

## **4 - Image de fond pour le formulaire**

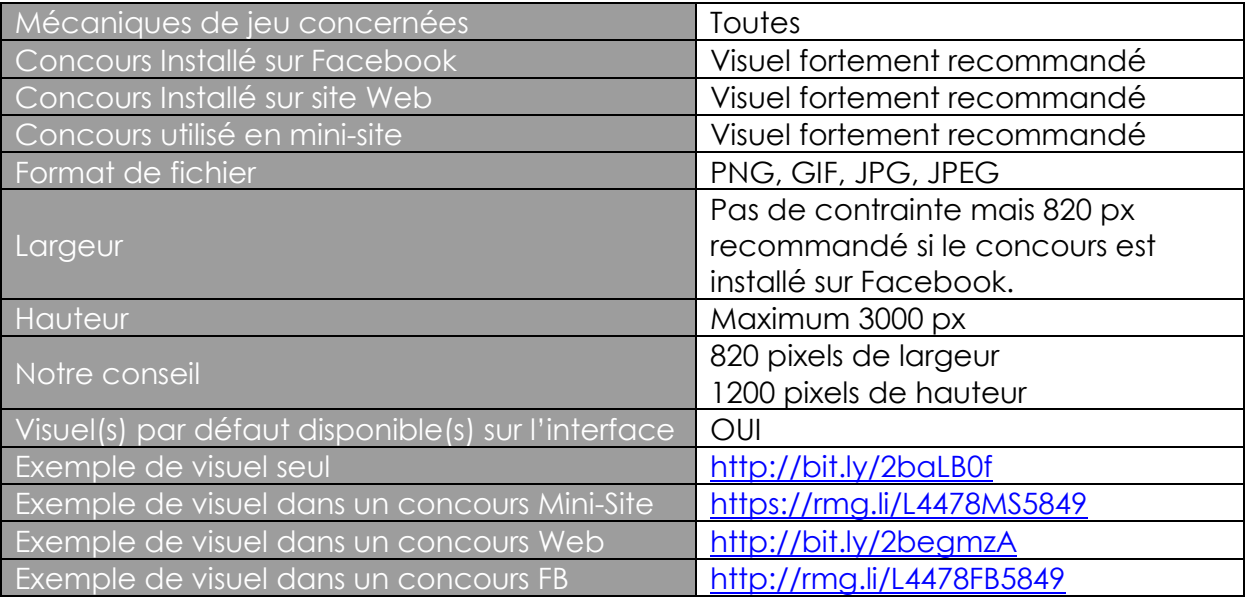

Il s'agit du visuel sur lequel vient se positionner le formulaire d'inscription.

La hauteur du formulaire dépend bien évidement du nombre d'information que vous demanderez au participant à l'inscription (email, nom, prénom, adresse, etc.) C'est également ce visuel qui sera utilisé si votre concours comporte des questions ou des instants gagnants. De même, ce visuel sera utilisé pour la confirmation de participation.

**Il est fortement conseillé de ne pas charger la partie basse du visuel sur laquelle viendra se positionner le formulaire de participation afin que l'ensemble reste lisible. La position du formulaire sur la hauteur du visuel reste réglable (ce dernier est par contre centré horizontalement). Vous pouvez par exemple vous baser sur notre propre visuel par défaut (cf tableau ci-dessus)** 

Il est conseillé d'utiliser un visuel avec une hauteur importante car votre concours étant responsive, une plus ou moins grande partie de ce visuel s'affichera sur l'écran de l'internaute en fonction de sa résolution et du type de matériel utilisé. Le « troplong » du visuel sera tronqué.

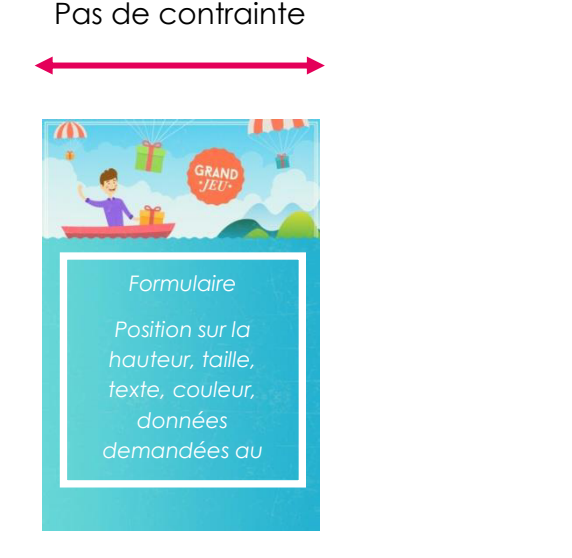

Maximum : 3000 pixels

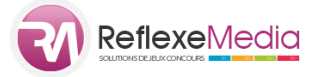

## **5 - Image de fond mini-site**

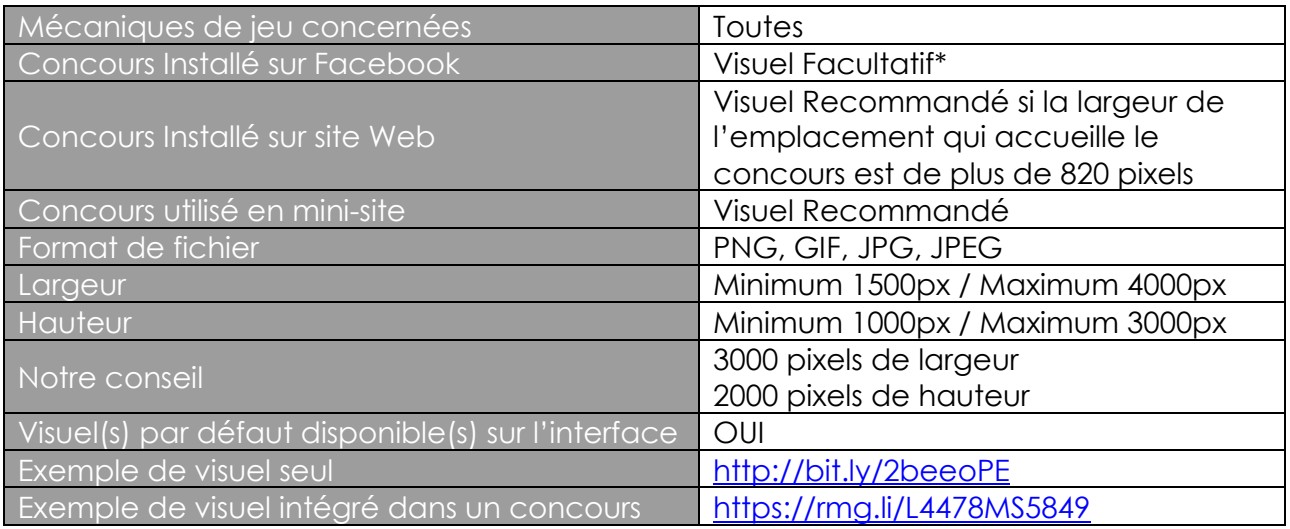

Il s'agit du « fond d'écran » de votre concours. Il ne s'affiche que pour les internautes ayant des supports avec une résolution d'écran élevée.

Cette image se redimensionne par rapport à la taille de l'écran pour un concours en version mini-site ou intégré sur un site web (iframe)

> Minimum : 1500 pixels Maximum : 4000 pixels

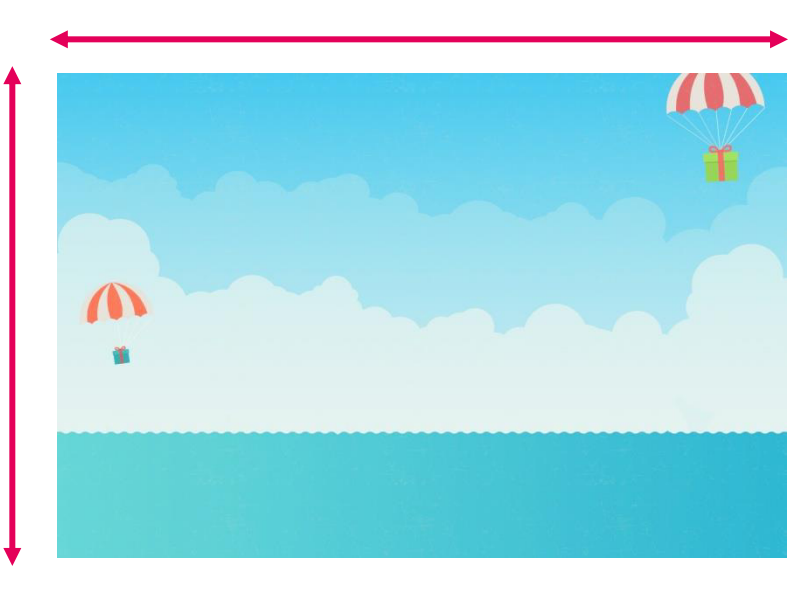

Minimum 1000 pixels Maximum : 3000 pixels

> \* Facebook impose une contrainte de 820 pixels de largeur lors de l'affichage de votre concours ce qui rend les visuels d'accueil et de formulaire suffisant.

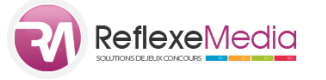

# **6 - Image de partage**

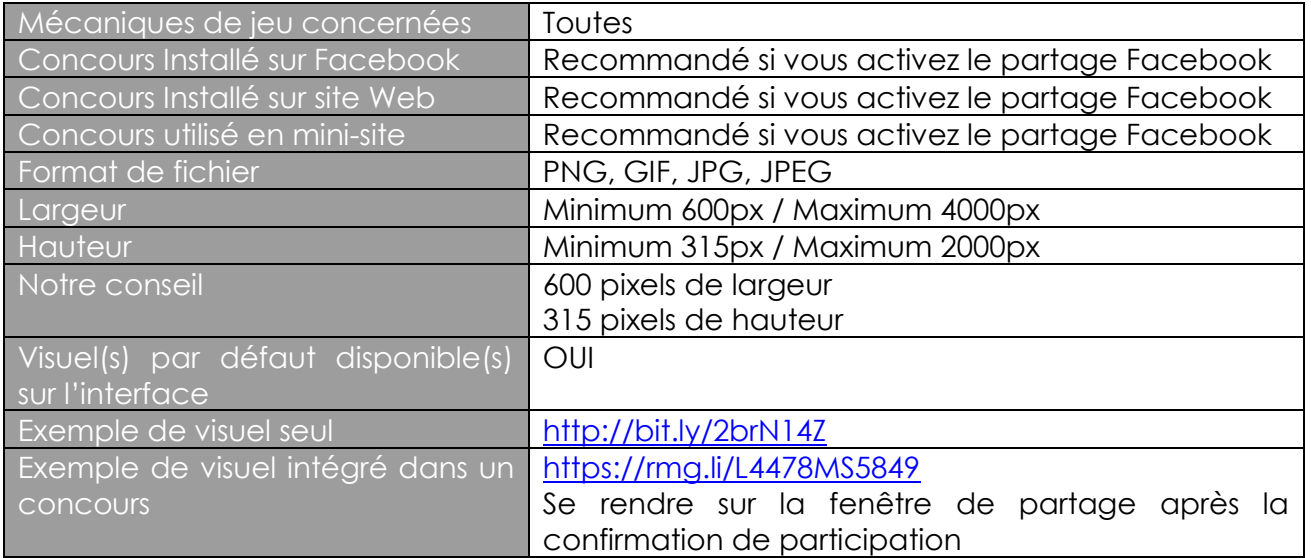

Il s'agit de l'image s'affichant sur la fenêtre de partage et sur le mur d'actualité Facebook suite à un partage du participant. C'est aussi le visuel qui est utilisé si vous partagez votre concours sur votre propre Facebook.

> Minimum : 1500 pixels Maximum : 4000 pixels

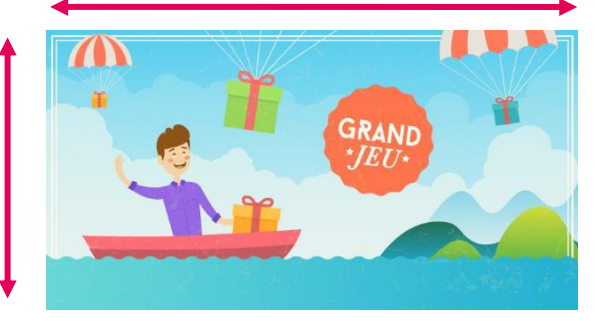

Minimum 1000 pixels Maximum : 3000 pixels

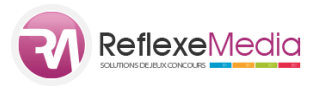

# **7 - Image pour la roue (mécanique Roue de la Chance)**

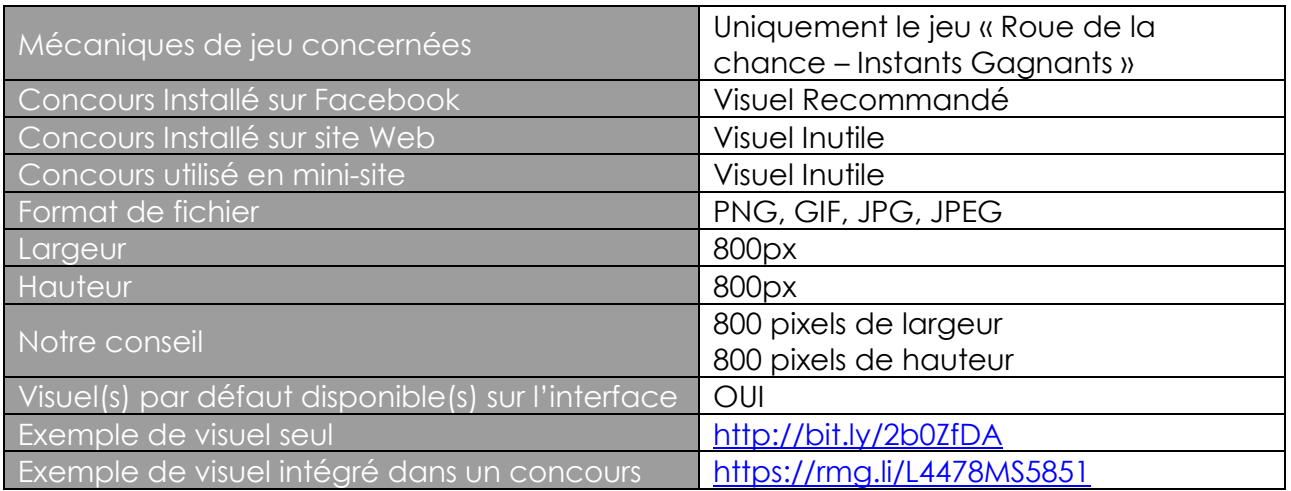

Il s'agit de l'image de la roue que le visiteur doit faire tourner pour déclencher la mécanique d'instants gagnants

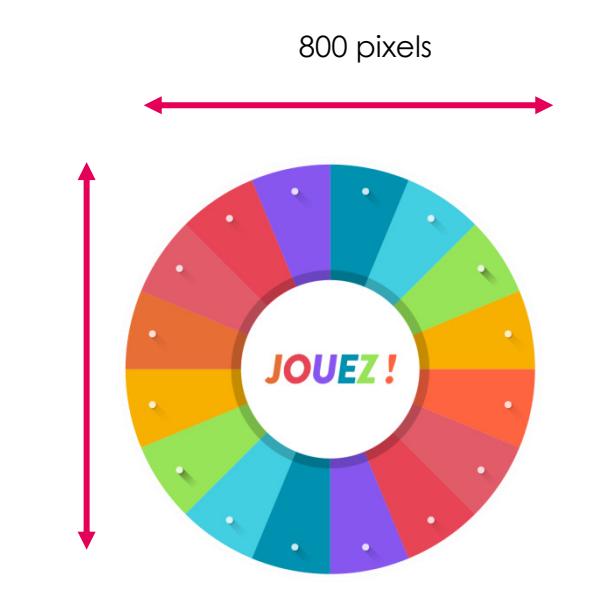

800 pixels

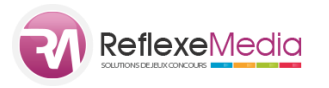

# **8 - Image pour le calendrier (mécanique Calendrier)**

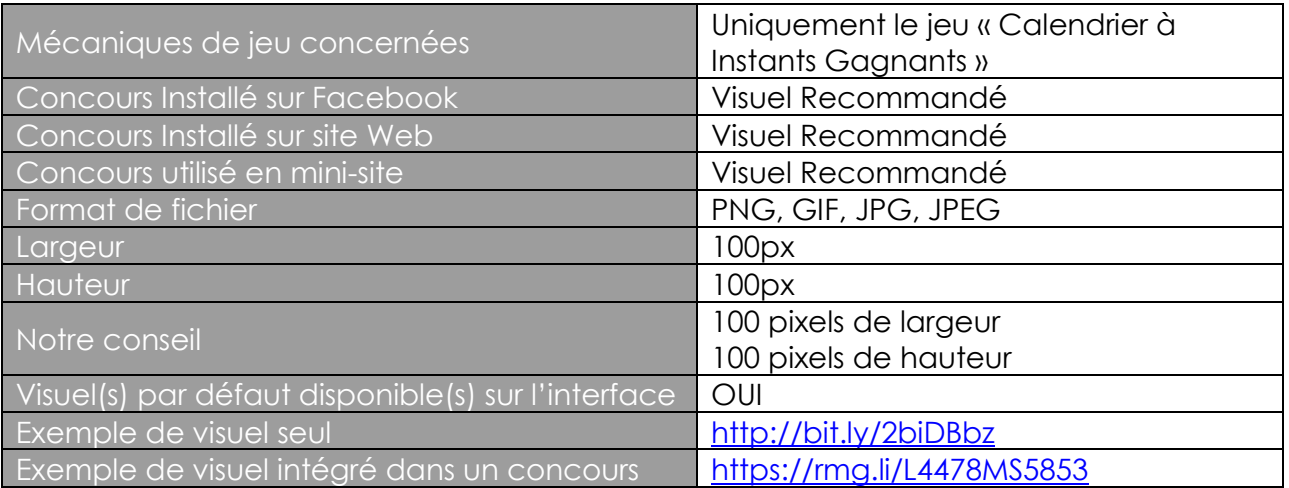

Il s'agit des vignettes affichant la date du jour et sur lequel le visiteur doit cliquer pour déclencher la mécanique d'instants gagnants. Vous pouvez télécharger de 1 à 10 vignettes sur votre concours qui se répartiront de façon aléatoire sur votre calendrier

100 pixels  $\Upsilon$ 

100 pixels

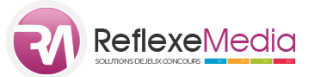

## **9 - Nos Coordonnées**

- Adresse : SARL ReflexeMedia 5 rue Thomas Edison 44470 Carquefou Tel : 02 28 23 59 03
- Notre mail : [contact@reflexemedia.com](mailto:contact@reflexemedia.com)
- Notre plateforme : [http://www.reflexemedia.com](http://www.reflexemedia.com/goto.php?idVolume=801&origine=)
- Notre page Facebook :<https://www.facebook.com/ReflexeMedia>